## 1 курс

# ПЛАН – КОНСПЕКТ проведения практического занятия № 11 по дисциплине «Информатика»

## **часть 1**

## **Раздел 1. «Информация и информационная деятельность человека.»**

**Тема № 1.8: «Сетевое хранение данных и цифрового контента. Облачные сервисы. Разделение прав доступа в облачных хранилищах. Соблюдение мер безопасности, предотвращающих незаконное распространение персональных данных.»**

> Подготовил: преподаватель В.Н. Борисов

**Практическое занятие № 11 «Размещение файлов в файловых хранилищах.»** 

**по Теме № 1.8. «Сетевое хранение данных и цифрового контента. Облачные сервисы. Разделение прав доступа в облачных хранилищах. Соблюдение мер безопасности, предотвращающих незаконное распространение персональных данных».**

**Цель занятия:** изучить со студентами организацию сетевого хранения данных и цифрового контента, облачные сервисы, разделение прав доступа в облачных хранилищах, соблюдение мер безопасности, предотвращающих незаконное распространение персональных данных, практическое применение полученных знаний – размещение файлов в файловых хранилищах.

**Вид занятия:** классно-групповое, комбинированное (по проверке знаний, умений по пройденному материалу, по изучению и первичному закреплению нового материала, применению на практике полученных знаний).

**Методы проведения занятия:** доведение теоретических сведений, выполнение практического задания.

**Время проведения:** 2 ч (90 мин.)

#### **Основные вопросы:**

- 1. Организация личного информационного пространства.
- 2. Облачные хранилища данных.
- 3. Разделение прав доступа в облачных хранилищах.
- 4. Коллективная работа над документами.
- 5. Соблюдение мер безопасности, предотвращающих незаконное распространение персональных данных.
- 6. Размещение файлов в файловых хранилищах.
- 7. Применение на практике изученного материала (выполнение практического задания – размещение файлов в файловых хранилищах (ПЗ №11).

## **Литература:**

[5 учебник раздела «Дополнительная учебная литература» рабочей программы изучения дисциплины]: Трофимов, В. В. Информатика в 2 т. Том 2 : учебник для среднего профессионального образования / В. В. Трофимов. — 3-е изд., перераб. и доп. — Москва : Издательство Юрайт, 2023. — 406 с. — (Профессиональное образование). — ISBN 978-5-534-02519-4. — Текст : электронный // Образовательная платформа Юрайт [сайт]. — URL: https://urait.ru/bcode/513266, глава 30.

## **Примерный расчет времени:**

- 1. Вступительная часть 20 мин.
- 2. Основная часть 60 мин.
- 3. Заключительная часть 10 мин.

#### **Вступительная часть:**

Занятия начать с объявления темы занятия, основных рассматриваемых вопросов, времени изучения темы (нового материала), закрепления на практике полученных знаний, перечисления литературы.

#### **Основная часть (доведение теоретических сведений):**

#### **Первый вопрос: Организация личного информационного пространства.**

 Личное информационное пространство – это персональная информационная среда на основе компьютеризированного рабочего места.

Личное информационное пространство – это виртуальное пространство, где мы храним и контролируем свою личную информацию. Оно формируется из наших онлайн-активностей, таких как посещение вебсайтов, использование социальных сетей и покупки товаров в интернете.

Мы стремимся сохранить наше личное пространство неприкосновенным, так же, как мы охраняем нашу личную жизнь в офлайне. Мы выбираем, с кем делиться наши личные данные и какие сведения публиковать онлайн.

Таким образом, формирование личного информационного пространства – это процесс постепенного построения нашей цифровой личности и ограничения доступа других к нашей информации. Мы решаем, насколько открытыми мы хотим быть в виртуальном мире и какие риски мы готовы принять, чтобы сохранить нашу частную жизнь.

Личное информационное пространство – это концепция, которая относится к личной сфере каждого человека и его праву на управление информацией о себе. Это то место, где мы храним и контролируем нашу личную и конфиденциальную информацию. Оно включает в себя все то, что касается нашей идентичности, места жительства, финансов, здоровья и многого другого.

Наше личное информационное пространство формируется на протяжении всей нашей жизни. Мы начинаем формировать его с самого детства, в процессе общения с семьей, друзьями и окружающей средой. В процессе мы узнаем о том, какими частями нашей жизни мы хотим делиться с другими, а какие аспекты мы хотим оставить только для себя.

Однако с развитием технологий и распространением интернета наше личное информационное пространство стало более уязвимым.

Социальные сети, электронная почта, онлайн-шопинг и другие цифровые платформы требуют от нас предоставления большого количества персональных данных.

- Для эффективного применения компьютерных устройств важно правильно сформировать индивидуальное информационное пространство:
	- o установить программное обеспечение: системные программы (операционная система, такая как Windows, Linux), прикладные программы (текстовый процессор, графический редактор и т. д.);
	- o обеспечить подключение к Интернету;
	- o настроить индивидуальный интерфейс;
	- o обеспечить доступ к облачным хранилищам и веб-сервисам (например, Яндекс.Диск, Google Drive, Dropbox и т. д.);
	- o продумать структуру каталогов для хранения файлов с документами.

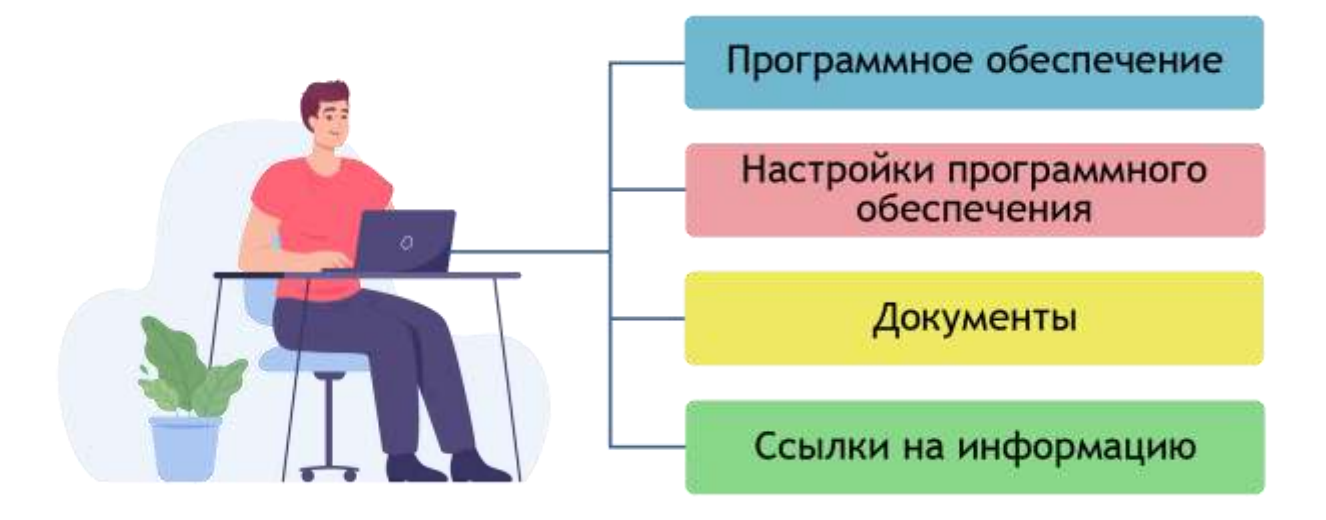

**Второй вопрос: Облачные хранилища данных.** 

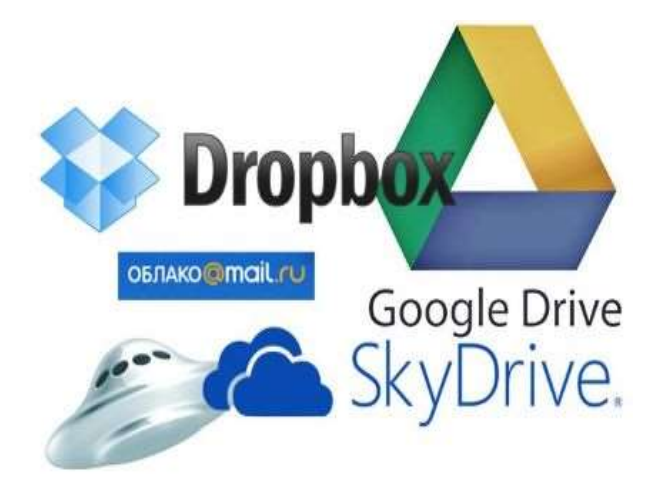

**Облачное хранилище данных** (англ. *cloud storage*) – модель онлайнхранилища, в котором данные хранятся на многочисленных распределённых в сети серверах, предоставляемых в пользование клиентам, в основном, третьей стороной. Данные хранятся и обрабатываются в так называемом **«облаке»**, которое представляет собой, с точки зрения пользователя, один большой виртуальный сервер. Физически же такие серверы могут располагаться удалённо друг от друга географически, вплоть до расположения на разных континентах. В списке самых известных облачных хранилищ данных находятся **Google Диск**, **Яндекс.Диск**, **Облако@Mail.ru**, **Dropbox**.

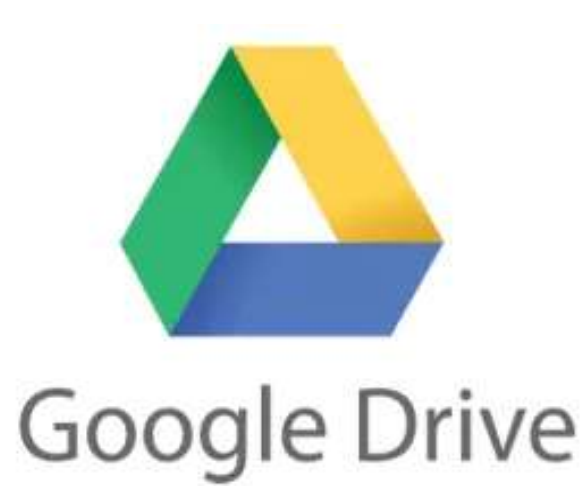

## **Google Диск.**

**[Google Диск](https://drive.google.com/drive)** – популярное облачное хранилище данных американской компании Google Inc., позволяющее пользователям хранить свои данные на серверах в «облаке» и делиться ими с другими пользователями в интернете.

Диск поддерживает более 40 популярных форматов, включая видео, изображения, документы Microsoft Office и PDF. По умолчанию ваши файлы видны только вам. Но вы можете предоставить к ним доступ своим коллегам, и тогда они смогут просматривать, скачивать, редактировать и комментировать общие материалы.

Все изменения синхронизируются автоматически, а значит, у вас всегда будут актуальные версии файлов со всеми правками.

Каждому пользователю **Google Диска** предоставляется бесплатно 15 Гб пространства. Если выделенного объёма недостаточно, можно купить дополнительно до 30 Тб.

Кроме доступа к сервису через веб-интерфейс, есть возможность доступа через клиенты для Windows, Mac OS и Android, iOS.

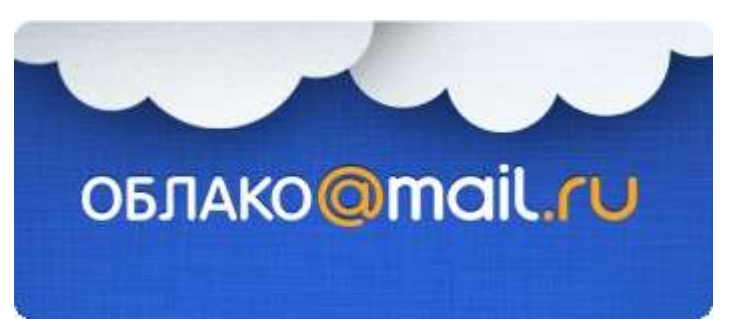

## **Облако@Mail.Ru.**

**[Облако@Mail.Ru](https://cloud.mail.ru/)** – облачное хранилище данных российской компании Mail.Ru Group. С помощью «облака» вы экономите место на жестком диске компьютера или в памяти смартфона.

**Облако@Mail.Ru** работает на всех самых популярных десктопных и мобильных платформах: Windows, Linux (64 bit), Linux (32 bit), Mac OS, Android, iOS и WinPhone.

Хранилище позволяет хранить музыку, видео, изображения и другие файлы и синхронизировать данные на компьютерах, смартфонах или планшетах, а также делиться ими с другими пользователями Интернета.

Cкорость загрузки и скачивания зависит только от способа вашего интернетподключения. Бесплатный объём хранения данных составляет 25 Гб с возможностью платного увеличения до 4 Тб.

В «облаке» реализована возможность работы с общими папками и онлайнредактирование документов, таблиц и презентаций. Есть такие функции, как двухфакторная аутентификация, вход в мобильные приложения по Touch ID и PIN-коду, автоматическая проверка загружаемых файлов на вирусы, автоматическая загрузка фотографий со смартфона и выборочная синхронизация.

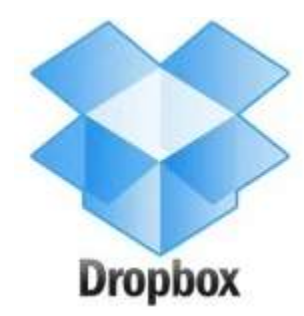

## **Dropbox**

**[Dropbox](https://www.dropbox.com/)** – облачное хранилище данных, позволяющее пользователям хранить свои данные на серверах в облаке и разделять их с другими пользователями в интернете. Его работа построена на синхронизации данных. Базовый аккаунт **Dropbox** – 2 Гб – предоставляется бесплатно.

Приложение **Dropbox** можно скачать и инсталлировать на PC, Mac, Linux или мобильное устройство. В отличие от основных конкурентов, при работе с **Dropbox** редактированные файлы не копируются полностью на сервер – осуществляется передача только измененной части, предварительно сжатой.

Считается, что именно этот факт во многом объясняет известную оперативность работы с **Dropbox** по сравнению с аналогами.

Если 2 Гб дискового пространства маловато, **Dropbox** предлагает, помимо платных, целый ряд бесплатных способов увеличения этого пространство до 48  $\Gamma$ б $\cdot$ 

- $+500$  Мб за каждого приглашенного друга (суммарно до 16 Гб);
- чтобы получить 48 Гб бесплатного дискового пространства, нужно выполнить 7 шагов:
- 1. просмотреть обзор о Dropbox;
- 2. установить программу Dropbox на свой компьютер;
- 3. положить файлы в папку Dropbox;
- 4. установить Dropbox на другие компьютеры, которые вы используете;
- 5. предоставить общий доступ друзьям и коллегам;
- 6. пригласить своих друзей в Dropbox;
- 7. установить программу Dropbox на мобильное устройство.

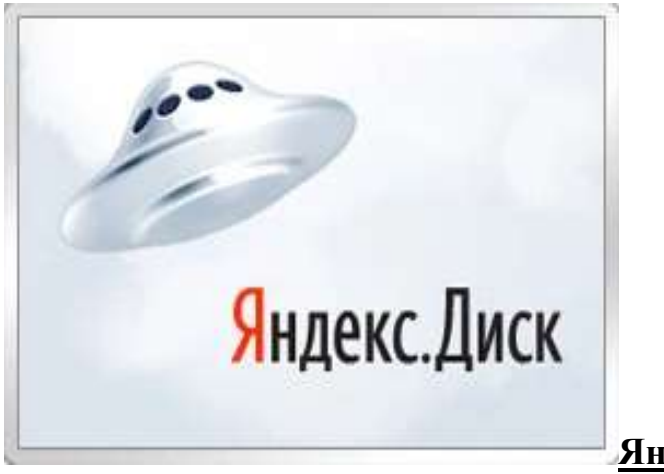

## **Яндекс.Диск**

**[Яндекс.Диск](https://disk.yandex.ru/)** – бесплатный облачный сервис от Яндекса, позволяющий пользователям хранить свои данные на серверах в облаке и передавать их другим пользователям в интернете. Работа построена на синхронизации данных между различными устройствами. В настоящее время регистрация в качестве пользователей доступна всем. Ранее, до запуска Яндекс.Диска, функции хранения пользовательских файлов на Яндексе выполнял сервис Яндекс.Народ.

Изначально **Яндекс.Диск** предоставляет около 10 Гб навсегда.

Кроме того, **Яндекс.Диск** может выступать в качестве службы облачного сервиса, интегрируясь в офисный пакет Microsoft Office 2013, а недавно появилась возможность автоматической загрузки фото и видеофайлов с цифровых камер и внешних носителей информации на **Яндекс.Диск**. При этом пользователю предоставляются дополнительно 32 Гб пространства на полгода.

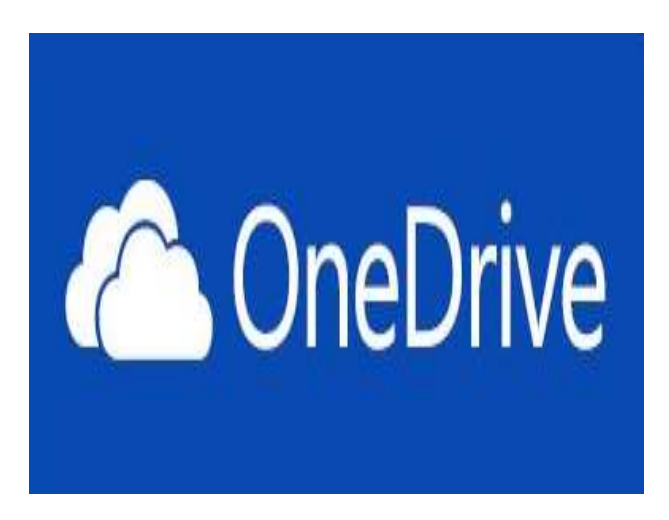

## **Microsoft OneDrive.**

**[Microsoft OneDrive](https://onedrive.live.com/)** (сокращённо **OneDrive**; ранее SkyDrive) – облачное хранилище американской компании Microsoft Corp.

Microsoft бесплатно дает всем новым пользователям 5 Гб, а «старым» пользователям, зарегистрированным до мая 2012 года, сохраняются только 15 Гб (программа лояльности). Также тем, кто приобрел лицензионную версию Windows 8, Microsoft дарит 15 Гб вместо 5 Гб.

Бесплатно расширить дисковое пространство можно с помощью бонусов:

- до 10 Гб за приглашенных друзей (по 0,5 Гб за каждого друга);
- различные премии (за проводимые акции).

За приглашение друзей только в ваше «облако» добавят 512 Мб, а в «облако» самого друга – бесплатных 5 Гб.

**OneDrive** позволяет открывать и редактировать офисные документы и презентации прямо в веб-браузере.

Приложение **OneDrive** существует для всех популярных мобильных платформ, а в Windows 10 оно встроено в систему. Есть функция синхронизации данных с разных ПК.

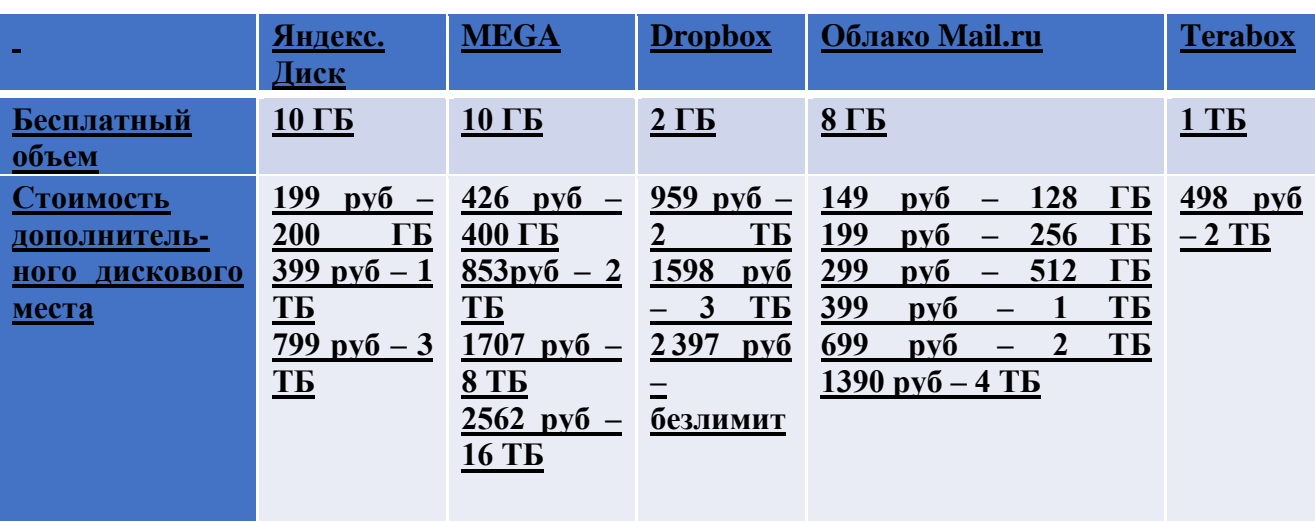

#### **Преимущества платных облачных сервисов.**

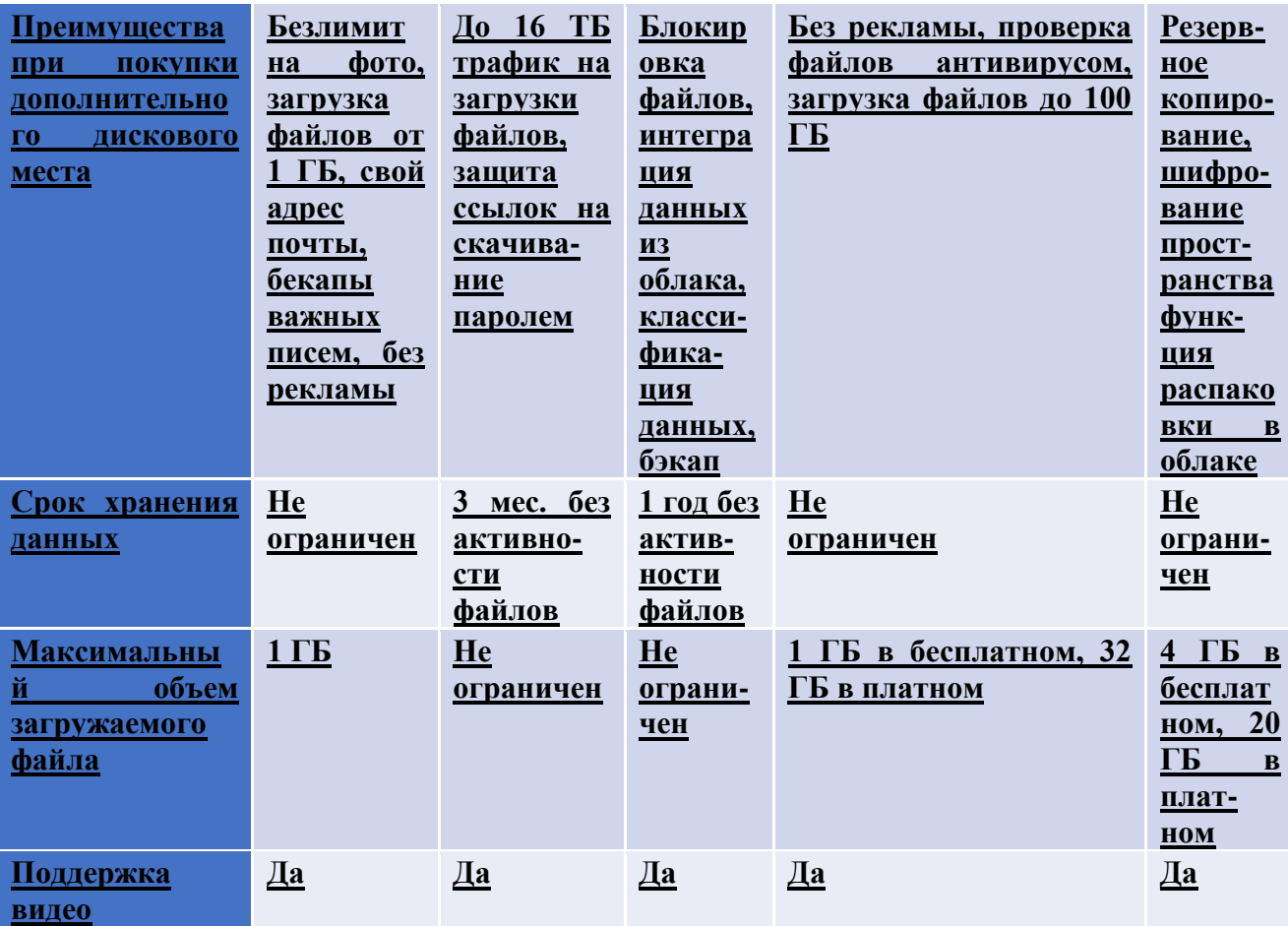

Облако - термин, под которым понимают пользование веб-сервисами, запущенными на удаленных серверах, которые принадлежат и предоставлены третьими лицами, к которым можно подключиться при помощи Интернета с любого устройства - будь то персональный компьютер, рабочий ноутбук, мобильный телефонили планшет.

Облачные технологии - это возможность иметь доступ к данным, не устанавливая специальных приложений на устройстве. Все необходимое обеспечение пользователям предоставляют серверы. Простыми словами, облачное хранилище, это сервис, который предоставляет для вас определенное место в интернете для хранения ваших файлов.

Вот один примеров использования виртуального облака:

Сейчас становится неактуально держать всю свою музыкальную коллекцию на локальном жестком диске. Например, облачный сервис, как "Яндекс музыка". Это очень удобно — иметь доступ к любой музыкальной композиции онлайн и располагать возможностью создания онлайн плейлистов.

9

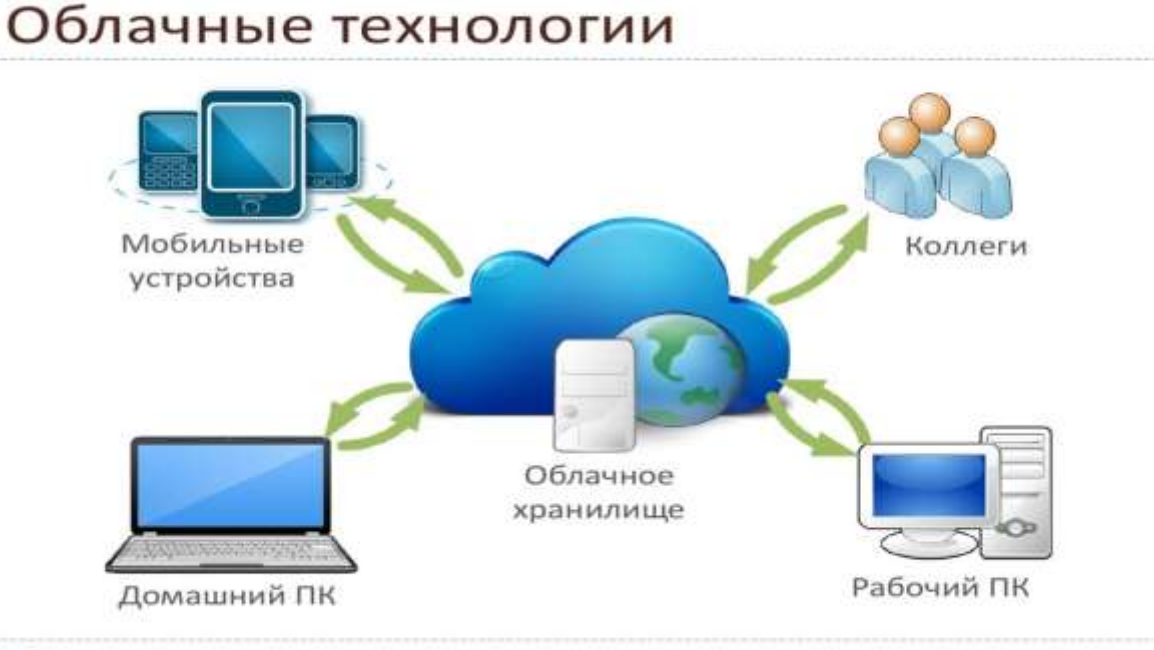

 $\geq 7$ 

Яндекс.Диск Облачное хранилище данных Google Диск Облачные хранилища - это сервисы, созданные для Облако@mail.ru хранения файлов в интернете **Dropbox** OneDrive По факту происходит загрузка файлов на удаленный iCloud (Apple) компьютер, на котором они хранятся и к которым получаем доступ через сайт сервиса, предоставившего 1. Удобная передача файлов больших размеров. такую возможность. В настоящее время наиболее Электронная почта имеет ограничения на популярна модель или технология файловых хранилищ, размер вложений которая получила название облачное хранилище  $2.$ Доступ отовсюду, где есть интернет данных. Эта технология позволяет хранить данные  $\overline{3}$ . Совместная работа онлайн над документом пользователей не на одном компьютере, а на множестве распределенных серверов. 4. Синхронизация между устройствами 5. Обеспечение надежности за счет использования «Облако» позволяет хранить любые файлы: музыку, видео, специальных алгоритмов резервирования данных, документы, приложения, контакты и др. что резко уменьшает вероятность потерять данные в результате сбоя или выхода жесткого диска Принцип работы всех облачных хранилищ один: регистрация на компьютера из строя. сайте облачного сервиса; скачиваете на компьютер программу, которая создаст на вашем 1. к загруженным нашим файлам имеет компьютере папку. доступ сам сервис и его сотрудники. В эту папку копируем все необходимые файлы. После копирования программа начнет синхронизацию, т.е. отправит ваши файлы в облако. Как только синхронизация будет • 2. в случае взлома серверов хакерами ваши | завершена, файлы будут доступны к просмотру и редактированию файлы могут попасть в открытый доступ. с любого устройства с выходом в интернет.

#### **Третий вопрос: Разделение прав доступа в облачных хранилищах.**

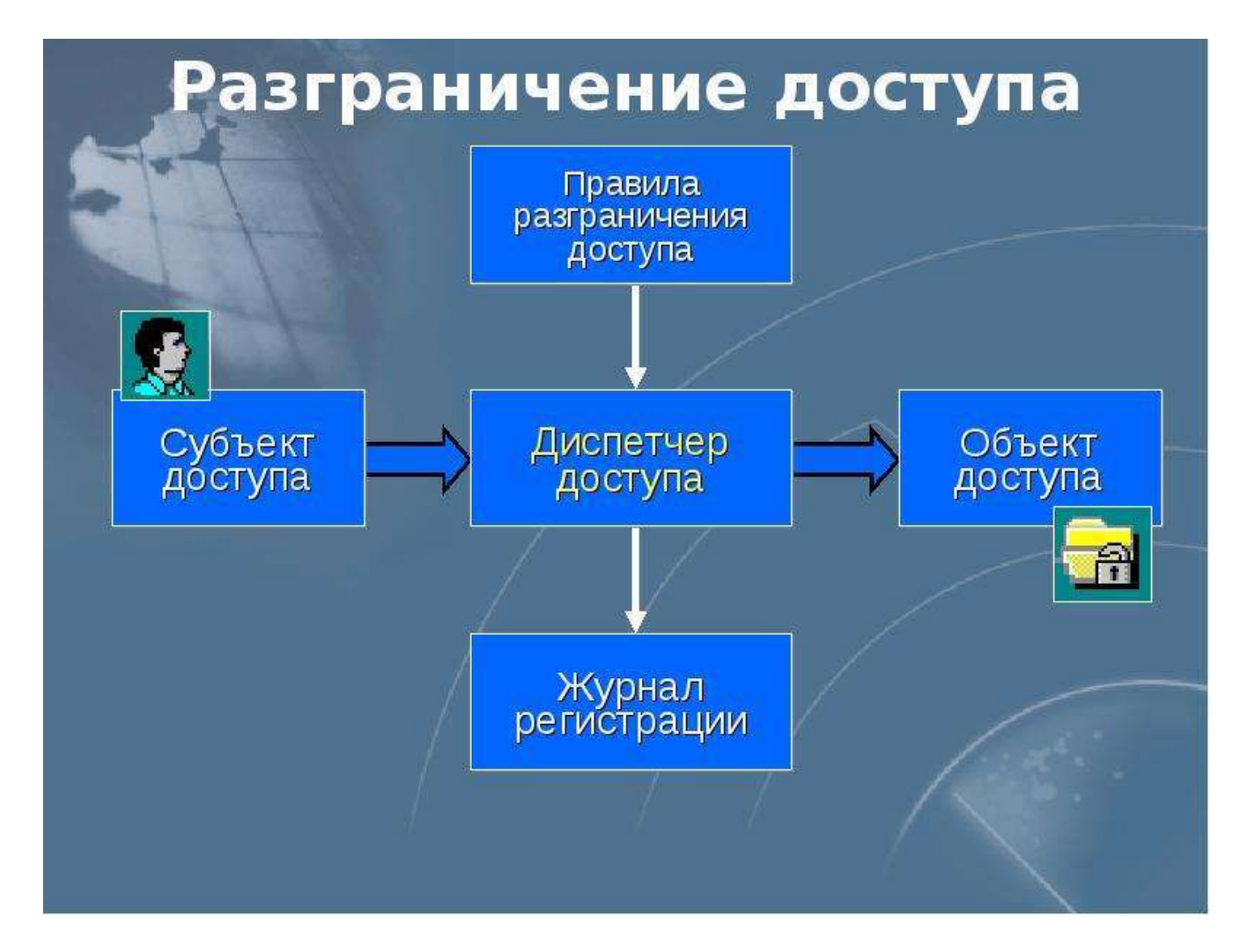

# Разграничение доступа

Совокупность правил, определяющая для каждой тройки субъект-метод-объект, разрешен ли доступ данного субъекта к данному объекту по данному методу.

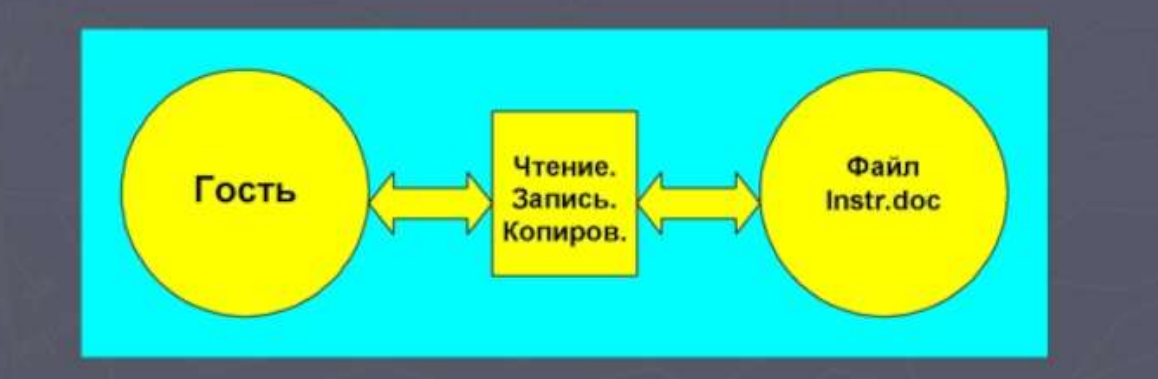

## **Права доступа на объекты.**

## [Yandex Cloud.](https://cloud.yandex.ru/)

Разграничение прав доступа в DataLens реализовано на уровне объектов и папок.

На каждый объект и папку можно назначать пользователю права доступа, которые определяют допустимые операции. Если вы создали или скопировали папку или объект, то у них будут те же права, что и у родительской папки, в которой они будут размещены.

Вы можете предоставить пользователю доступ к папке или к любому объекту сервиса:

- [Подключение](https://cloud.yandex.ru/docs/datalens/concepts/connection)
- [Датасет](https://cloud.yandex.ru/docs/datalens/concepts/dataset/)
- [Чарт](https://cloud.yandex.ru/docs/datalens/concepts/chart/)
- [Дашборд](https://cloud.yandex.ru/docs/datalens/concepts/dashboard)

### **Примечание**

Для разграничения доступа к отдельным полям или их значениям используйте [RLS.](https://cloud.yandex.ru/docs/datalens/security/row-level-security) В этом случае вы сможете, например, на одном дашборде показывать разную информацию для разных пользователей.

Права доступа можно назначить отдельным пользователям или группе **Все**, в которую входят пользователи, прошедшие [аутентификацию.](https://cloud.yandex.ru/docs/iam/concepts/authorization/#authentication) Также пользователь может запросить права доступа самостоятельно через форму запроса. Подробнее в разделе [Запрос прав доступа.](https://cloud.yandex.ru/docs/datalens/operations/permission/request)

Вы можете назначить следующие права доступа на объекты и папки в сервисе DataLens:

- [Исполнение](https://cloud.yandex.ru/docs/datalens/security/manage-access#permission-execute)
- [Просмотр](https://cloud.yandex.ru/docs/datalens/security/manage-access#permission-read)
- [Редактирование](https://cloud.yandex.ru/docs/datalens/security/manage-access#permission-write)
- [Администрирование](https://cloud.yandex.ru/docs/datalens/security/manage-access#permission-admin)

#### **Исполнение.**

Пользователь с правом доступа Исполнение на подключение может выполнять к нему запросы, но не может создавать датасеты. Независимо от прав на датасет, пользователю не доступен список таблиц в датасете и просмотр SQLподзапроса, на котором основан датасет.

Пользователь с правом доступа Исполнение на датасет может выполнять к нему запросы, но не может создавать или редактировать чарты и просматривать датасет.

Назначение пользователям права доступа Исполнение дает возможность:

- Уменьшить число запросов в источник, тем самым уменьшить нагрузку на источник подключения.
- Лучше контролировать данные, которые разрешено показывать из датасета. Можно скрыть часть полей из источника, чтобы пользователь не мог посмотреть весь перечень полей.
- Ограничить создание подзапросов к исходной БД. Пользователь с правом Исполнение не может писать подзапросы.

## **Просмотр**

Пользователь с правом доступа Просмотр может просматривать дашборды, виджеты, датасеты и папки.

Право доступа Просмотр не позволяет копировать датасеты, потому что они содержат настройки [RLS.](https://cloud.yandex.ru/docs/datalens/security/row-level-security) Копирование датасетов доступно при наличии права Редактирование или Администрирование.

### **Редактирование.**

Пользователь с правом доступа Редактирование может изменять дашборды, виджеты, подключения, датасеты и папки.

Право доступа Редактирование включает в себя все разрешения права доступа Просмотр.

#### **Администрирование.**

Пользователь с правом доступа Администрирование может изменять доступные объекты и папки, изменять права доступа.

Право доступа Администрирование включает в себя все разрешения права доступа Редактирование.

### **Четвёртый вопрос: Коллективная работа над документами.**

Для того чтобы вести совместную работу, сотрудникам не требуется находиться в одном месте или в одно время – они могут работать из любой точки мира и в любое удобное для них время.

Совместная работа с документами в облачном пространстве имеет множество преимуществ:

– Быстрота и удобство доступа: Доступ к документам можно получить из любой точки мира, используя интернет. Это избавляет от необходимости пересылать документы по электронной почте или обмениваться флэшнакопителями. Для доступа к облачным хранилищам не нужно устанавливать специальное программное обеспечение или настраивать конфигурацию компьютера. Достаточно иметь доступ к Интернету и учетную запись в выбранном облачном сервисе.

–Удобство совместной работы: Многие люди могут работать над документом одновременно и наблюдать изменения в режиме реального времени. Это избавляет от необходимости последовательного редактирования документа и экономит время.

–Удобство хранения: Документы, сохраненные в облачном пространстве, не занимают место на жестком диске компьютера и не подвержены утере. Это также позволяет легко резервировать и восстанавливать документы.

–Безопасность: Документы, сохраненные в облачном пространстве, защищены паролем и могут быть зашифрованы, что повышает уровень безопасности.

–Экономия денег: Программные средства для совместной работы над документами в облачном пространстве доступны бесплатно или по низкой цене. Это экономит деньги на приобретении программного обеспечения и создании собственного сервера для совместной работы.

–Интеграция: В облачных хранилищах часто имеются инструменты для интеграции с другими приложениями и сервисами, что облегчает экспорт и импорт данных.

–Удобное сопровождение: Многие облачные платформы предоставляют возможность комментирования документов, обмена мнениями и обсуждения идей в режиме реального времени. Это помогает оптимизировать рабочий процесс и повышает качество работы над документами.

–Высокая производительность: Облачные хранилища специализируются на обработке и хранении больших объемов данных, что позволяет работать с документами быстро и эффективно, повышая производительность и улучшая качество работы.

Совместная работа с документами в облачном пространстве стала неотъемлемой частью бизнес-процессов в современном мире.

Это помогает повышать эффективность работы, сокращать временные затраты на обмен документами, а также избавлять от необходимости хранить документы на своем компьютере, что повышает их безопасность.

## **Организация совместной работы с проектом в Яндекс.Диске**

Яндекс Документы используют офисный пакет R7 Office в качестве основы работы. R7 Office это российский офисный пакет, который создан с использованием технологий открытого и свободного ПО, таких как LibreOffice и Apache OpenOffice. Он включает текстовый редактор, таблицы и презентации, а также имеет некоторые дополнительные функции, например, оффлайнредактирование, кросс-платформенность и высокую защиту данных.

В Яндекс Документах R7 Office применяется в качестве бэкенда, то есть основы для обработки и сохранения документов, и позволяет пользователям работать с документами в облаке.

Чтобы организовать совместную работу с проектом документа в Яндекс-Диске, следуйте этим простым инструкциям:

Загрузите документ в вашу учетную запись Яндекс-Диска.

Откройте документ и выберите опцию «Настроить доступ» ( маркер 1 ) в правом верхнем углу экрана.

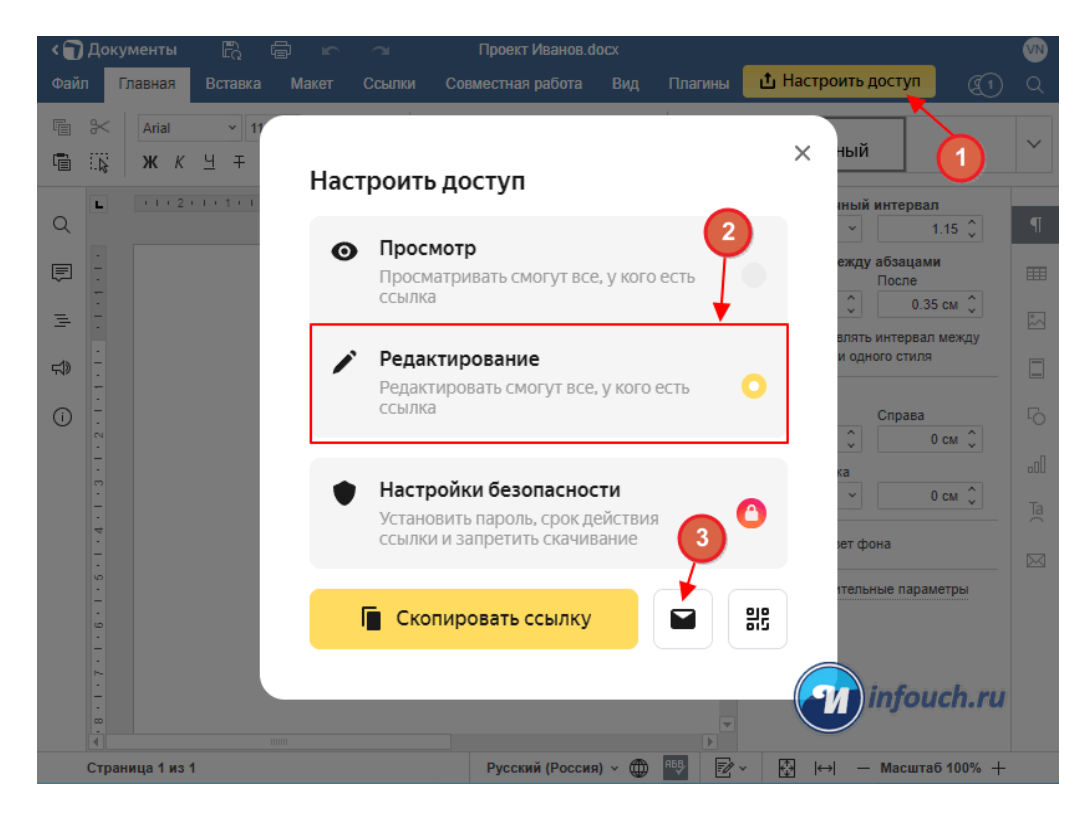

В появившемся окне выберите Редактирование (маркер 2)

Нажмите кнопку (маркер 3), введите адрес электронной почты тех, с кем вы хотите совместно работать над документом.

Добавьте комментарий или сообщение для вашего приглашенного участника.

Нажмите кнопку «Отправить», чтобы отправить приглашение.

Ваши участники получат уведомление по почте о том, что вы поделились документом с ними. Они смогут открыть документ и работать над ним с помощью своей учетной записи Яндекс-Диск. Каждый участник сможет видеть изменения, внесенные другими участниками, и работать над документом в режиме реального времени.